### **СОГЛАСОВАНО**

Технический директор ООО «НИЦ «ЭНЕРГО» П. С. Казаков **TCTBE** 290  $\rho$ 2023 г.

# Государственная система обеспечения единства измерений

# Комплексы программно-технические AstraRegul

# Методика поверки

# МП ПКБМ.421457.211

# Содержание

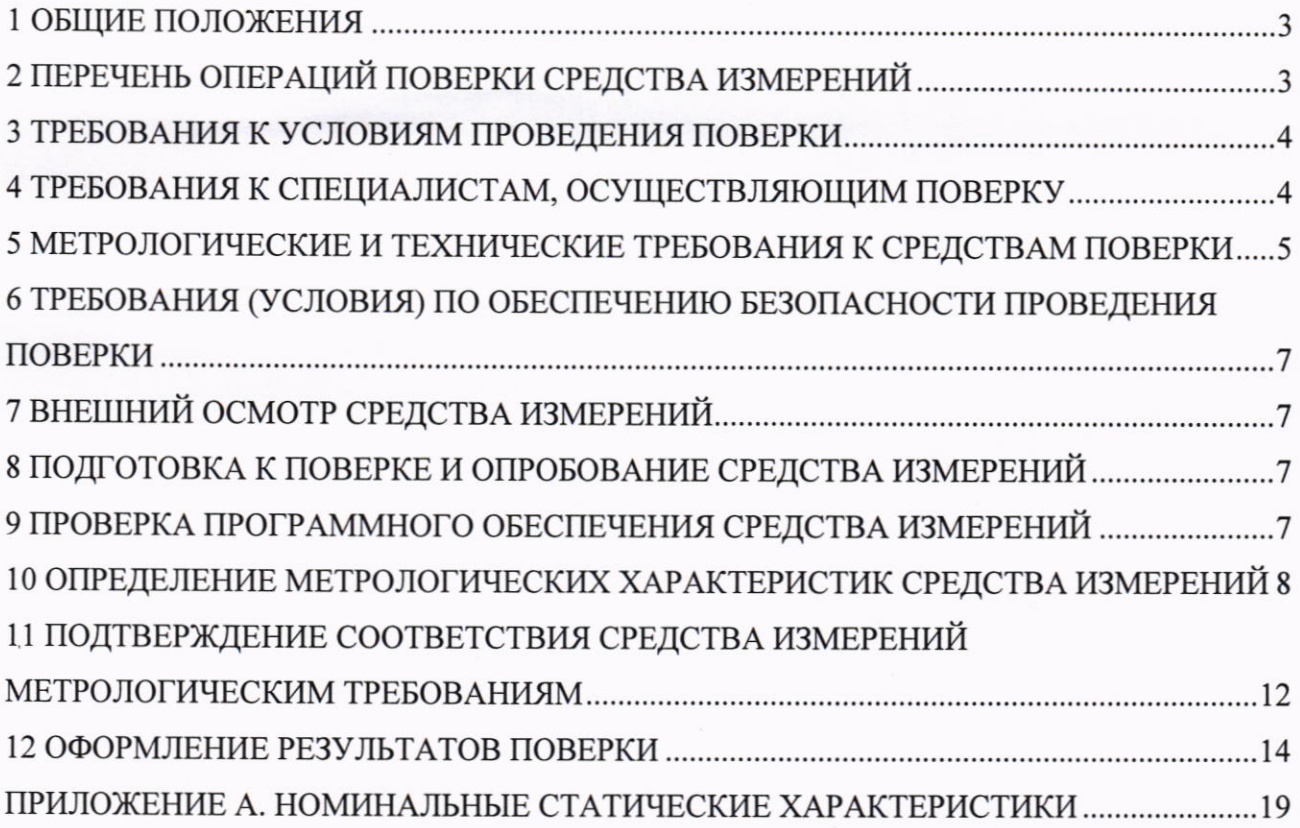

#### 1 ОБЩИЕ ПОЛОЖЕНИЯ

1.1 Настоящая методика поверки распространяется на комплексы программнотехнические AstraRegul (далее - комплексы, ПТК), изготавливаемые  $\overline{a}$ локументу ПБКМ.421457.211 ТУ «Комплексы программно-технические AstraRegul. Технические условия», и устанавливает методику их первичной и периодической поверок.

1.2 При проведении поверки должна обеспечиваться прослеживаемость ПТК к ГЭТ 13-2023 согласно государственной поверочной схеме, утвержденной Федерального агентства по техническому регулированию и метрологии от 28 июля 2023 года № 1520. ГЭТ 4-91 согласно государственной поверочной схеме, утвержденной Федерального агентства по техническому регулированию и метрологии от 01 октября 2018 года № 2091, ГЭТ 1-2022 согласно государственной поверочной схеме, утвержденной Федерального агентства по техническому регулированию и метрологии от 26 сентября 2022 года № 2360, ГЭТ 14-2014 согласно государственной поверочной схеме, утвержденной Федерального агентства по техническому регулированию и метрологии от 30 декабря 2019 года № 3456.

1.3 Допускается проведение первичной (периодической) поверки отдельных измерительных каналов и (или) отдельных автономных блоков (модулей) из состава средства измерений и проведение периодической поверки для меньшего числа измеряемых величин и меньшего числа диапазонов в соответствии с заявлением владельца средства измерений или лица, предоставившего его на поверку, с обязательным указанием в сведениях о поверке информации об объеме проведенной поверки.

1.4 Поверка ПТК должна проводиться в соответствии с требованиями настоящей методики поверки.

1.5 Метод, обеспечивающий реализацию методики поверки, - прямой метод измерений.

1.6 В результате поверки должны быть подтверждены метрологические требования, приведенные в описании типа.

### 2 ПЕРЕЧЕНЬ ОПЕРАЦИЙ ПОВЕРКИ СРЕДСТВА ИЗМЕРЕНИЙ

2.1 При проведении поверки выполняют операции, указанные в таблице 1.

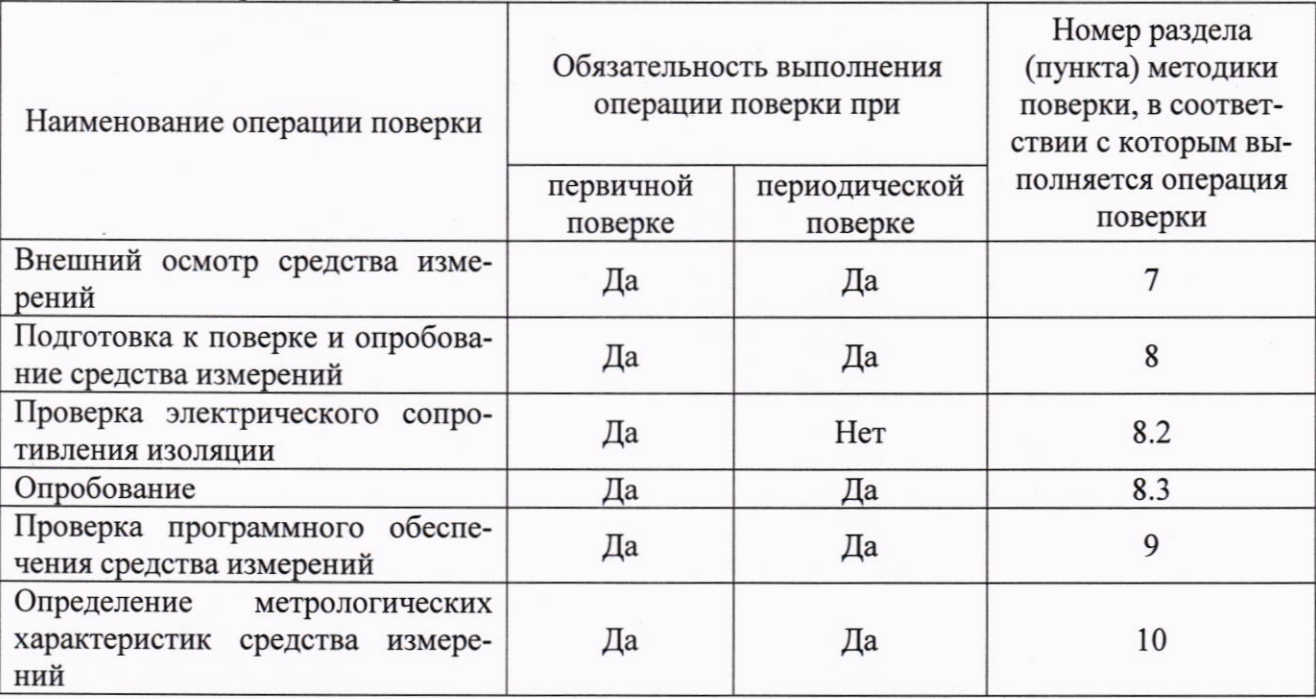

Таблица 1 - Операции поверки

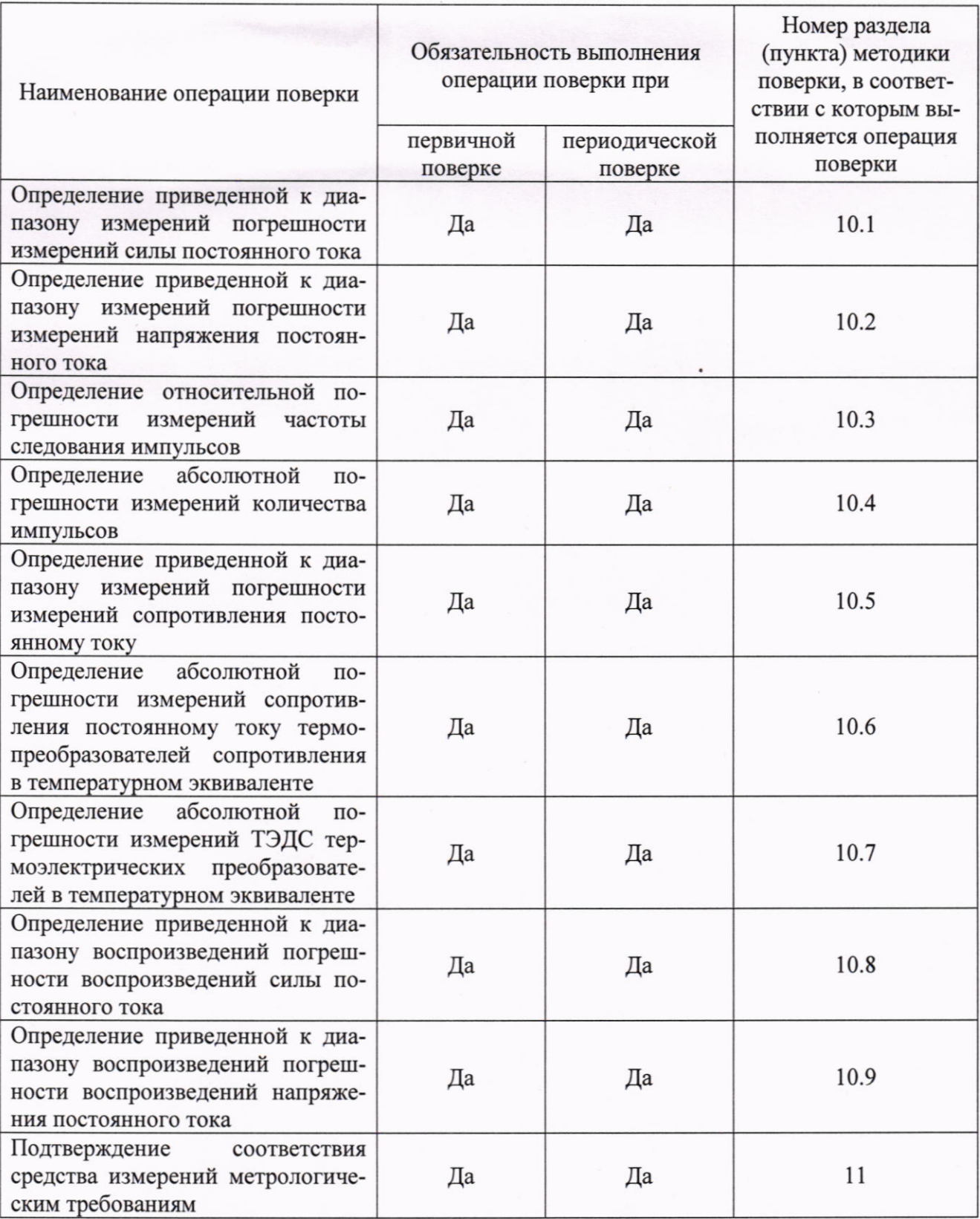

### 3 ТРЕБОВАНИЯ К УСЛОВИЯМ ПРОВЕДЕНИЯ ПОВЕРКИ

3.1 При проведении поверки должны соблюдаться следующие условия:

- температура окружающей среды плюс (25±5) °С;
- 
- относительная влажность от 30 % до 80 %;<br>- атмосферное давление от 84,0 до 106,7 кПа.

#### 4 ТРЕБОВАНИЯ К СПЕЦИАЛИСТАМ, ОСУЩЕСТВЛЯЮЩИМ ПОВЕРКУ

4.1 К проведению поверки допускаются лица, изучившие настоящую методику поверки, эксплуатационную документацию на поверяемые ПТК и средства поверки.

4.2 К проведению поверки допускаются лица, соответствующие требованиям, изложенным в статье 41 Приказа Минэкономразвития России от 26.10.2020 года № 707 (ред. от 30.12.2020 года) «Об утверждении критериев аккредитации и перечня документов, подтверждающих соответствие заявителя, аккредитованного лица критериям аккредитации».

#### 5 МЕТРОЛОГИЧЕСКИЕ И ТЕХНИЧЕСКИЕ ТРЕБОВАНИЯ К СРЕДСТВАМ ПОВЕРКИ

#### Таблица 2 – Средства поверки

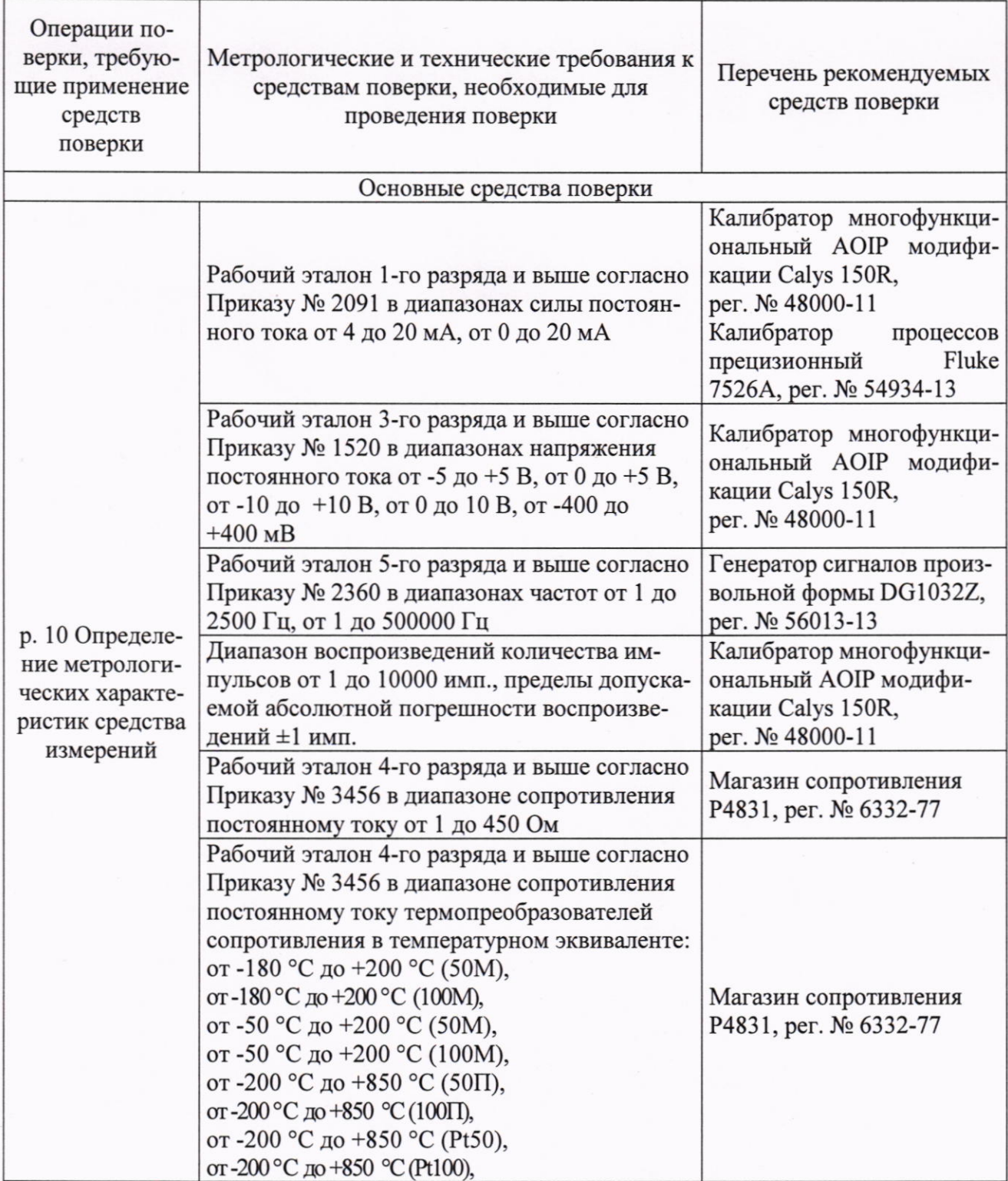

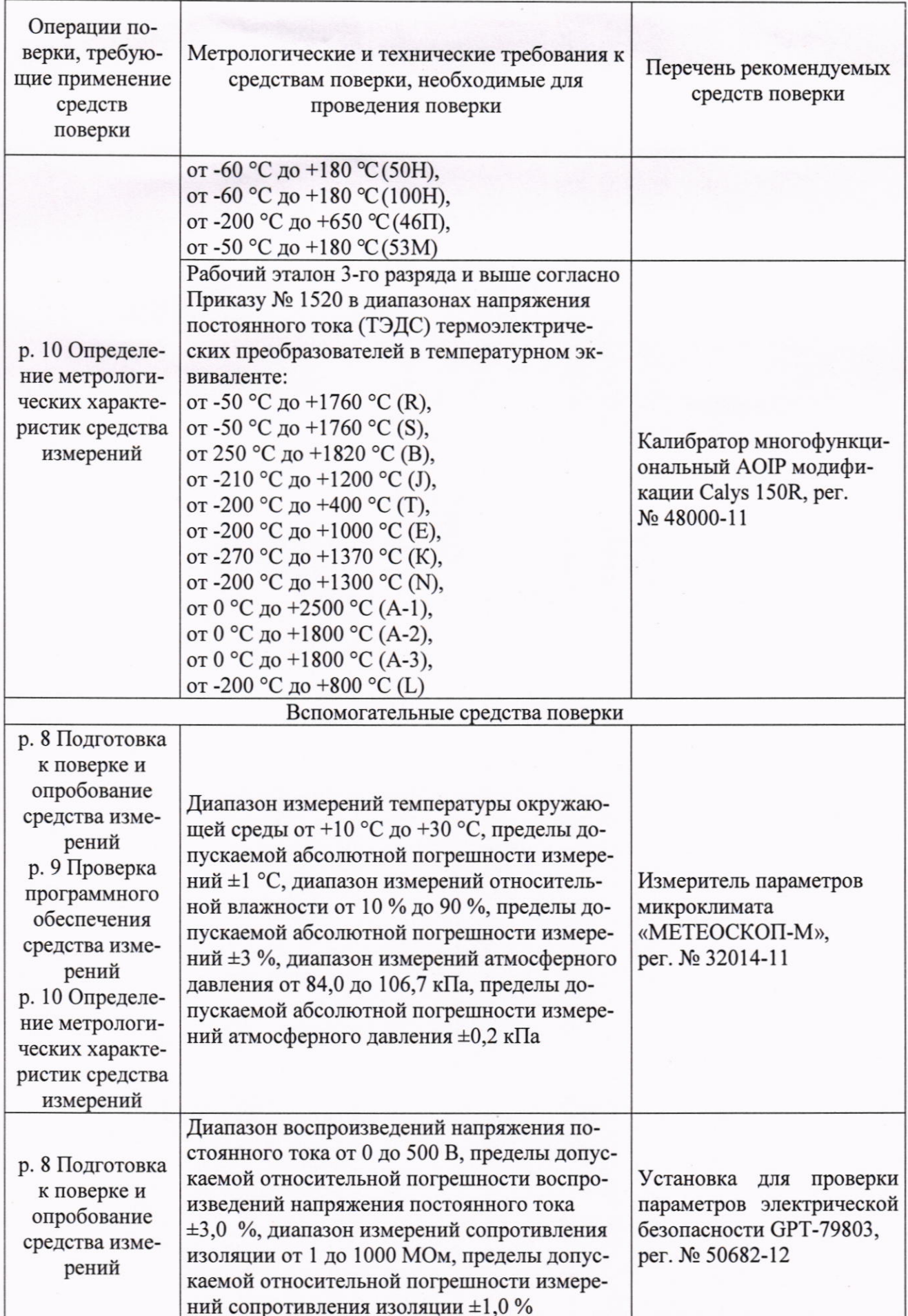

Допускается применение средств поверки с метрологическими и техническими характеристиками, обеспечивающими требуемую точность передачи единиц величин поверяемому средству измерений, установленную Приказами Федерального агентства по техническому регулированию и метрологии от 28 июля 2023 года № 1520, от 01 октября 2018 года № 2091, от 26 сентября 2022 года № 2360, от 30 декабря 2019 года № 3456 и указанную в таблице 2.

### 6 ТРЕБОВАНИЯ (УСЛОВИЯ) ПО ОБЕСПЕЧЕНИЮ БЕЗОПАСНОСТИ **ПРОВЕДЕНИЯ ПОВЕРКИ**

6.1 При проведении поверки необходимо соблюдать требования безопасности, установленные ГОСТ 12.3.019-80, «Правилами технической эксплуатации электроустановок потребителей». Также должны быть соблюдены требования безопасности, изложенные в эксплуатационных документах на поверяемые комплексы и применяемые средства поверки.

#### 7 ВНЕШНИЙ ОСМОТР СРЕДСТВА ИЗМЕРЕНИЙ

ПТК допускается к дальнейшей поверке, если:

- внешний вид ПТК соответствует описанию и изображению, приведенному в описании типа:

- отсутствуют видимые дефекты, способные оказать влияние на безопасность проведения поверки или результаты поверки.

Примечание - При выявлении дефектов, способных оказать влияние на безопасность проведения поверки или результаты поверки, устанавливается возможность их устранения до проведения поверки. При наличии возможности устранения дефектов, выявленные дефекты устраняются, и ПТК допускается к дальнейшей поверке. При отсутствии возможности устранения дефектов, ПТК к дальнейшей поверке не допускается.

#### 8 ПОДГОТОВКА К ПОВЕРКЕ И ОПРОБОВАНИЕ СРЕДСТВА ИЗМЕРЕНИЙ

 $8.1 \text{ Tepe}$ проведением необходимо поверки выполнить следующие подготовительные работы:

1) изучить эксплуатационную документацию на поверяемый ПТК и на применяемые средства поверки;

2) выдержать ПТК в условиях окружающей среды, указанных в п. 3.1, не менее 2 ч, если он находился в климатических условиях, отличающихся от указанных в п. 3.1, и подготовить его к работе в соответствии с его эксплуатационной документацией;

3) подготовить к работе средства поверки в соответствии с указаниями их эксплуатационной документации;

4) провести контроль условий поверки на соответствие требованиям, указанным в разделе 3, с помощью оборудования, указанного в таблице 2.

8.2 Проверка электрического сопротивления изоляции

Проверку электрического сопротивления изоляции проводить на установке для проверки параметров электрической безопасности GPT-79803 испытательным напряжением постоянного тока 500 В между корпусом ПТК (клемма «РЕ») и клеммами сети питания (клеммы «L» и «N»), соединенными вместе.

8.3 Опробование

Опробование ПТК проводить в следующей последовательности:

1) ПТК включить в сеть в соответствии с указаниями руководства по эксплуатации;

2) убедиться, что спустя одну минуту, горят индикаторы «PWR» и «RUN» на модулях источника питания и процессора модуля серии REGUL, а также индикаторы «RUN» на всех модулях ввода/вывода.

ПТК допускается к дальнейшей поверке, если при проверке электрического сопротивления изоляции измеренное значение электрического сопротивления изоляции не менее 20 МОм; при опробовании загораются индикаторы «PWR» и «RUN» на модулях источника питания и центрального процессора контроллера REGUL, а также индикаторы «RUN» на всех модулях ввода/вывода.

#### 9 ПРОВЕРКА ПРОГРАММНОГО ОБЕСПЕЧЕНИЯ СРЕДСТВА ИЗМЕРЕНИЙ

Проверку программного обеспечения (далее – ПО) проводить в следующей последовательности:

1) Средствами среды разработки ПО ПЛК Epsilon LD (Astra.IDE) сверить с отраженной в описании типа на ПТК версией прикладного ПО центрального процессора (далее -ЦПУ) и модулей ввода/вывода.

2) В онлайн-режиме открыть редактор модуля, для которого надо узнать версию ПО. В поле «FW version current» будет отражена текущая версия ПО.

3) Версия ПО ЦПУ доступна в журнале ПЛК. Для этого необходимо открыть редактор устройства ПЛК Regul, перейти на вкладку «Журналы» и нажать кнопку обновить.

ПТК допускается к дальнейшей поверке, если программное обеспечение соответствует требованиям, указанным в описании типа.

### 10 ОПРЕДЕЛЕНИЕ МЕТРОЛОГИЧЕСКИХ ХАРАКТЕРИСТИК СРЕДСТВА **ИЗМЕРЕНИЙ**

10.1 Определение приведенной к диапазону измерений погрешности измерений силы постоянного тока

Определение приведенной к диапазону измерений погрешности измерений силы постоянного тока проводить в следующей последовательности:

1) Собрать схему подключений, приведенную на рисунке 1.

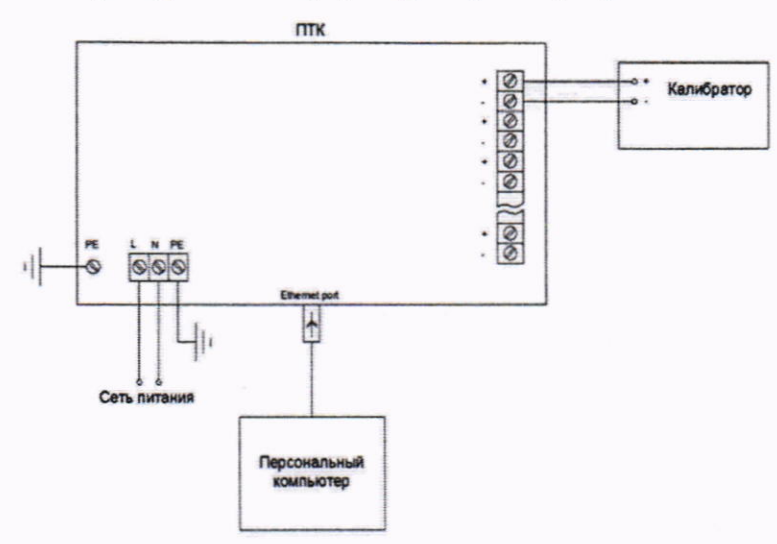

ПТК - Поверяемый ПТК.

Калибратор - Калибратор многофункциональный AOIP модификации Calys 150R или Калибратор процессов прецизионный Fluke 7526A.

Рисунок 1 - Схема подключений при определении приведенной к диапазону измерений погрешности измерений силы постоянного тока, абсолютной погрешности измерений количества импульсов

2) Подать напряжение питания на ПТК.

3) Выбрать на персональном компьютере режим отображения значений для поверяемого канала (сила постоянного тока).

4) Последовательно воспроизвести с помощью калибратора многофункционального AOIP модификации Calys 150R (далее - калибратор) или калибратора процессов прецизионного Fluke  $7526A$ <sup>1)</sup> (далее – Fluke  $7526A$ ) значения силы постоянного тока, соответствующие

<sup>&</sup>lt;sup>1)</sup> Для модулей с погрешностью ±0,025 ( $\gamma$ ) %.

значениям от 0 % до 5 %, от 20 % до 30 %, от 45 % до 55 %, от 70 % до 80 %, от 95 % до 100 % от диапазона измерений силы постоянного тока.

5) Фиксировать воспроизведенные с помощью калибратора или Fluke 7526A и измеренные с помощью ПТК значения силы постоянного тока.

6) Повторить операции, приведенные в п.п. 4) - 5) для каждого из каналов и каждого диапазона измерений силы постоянного тока.

10.2 Определение приведенной к диапазону измерений погрешности измерений напряжения постоянного тока

Определение приведенной к диапазону измерений погрешности измерений напряжения постоянного тока, проводить в следующей последовательности:

1) Собрать схему подключений, приведенную на рисунке 2.

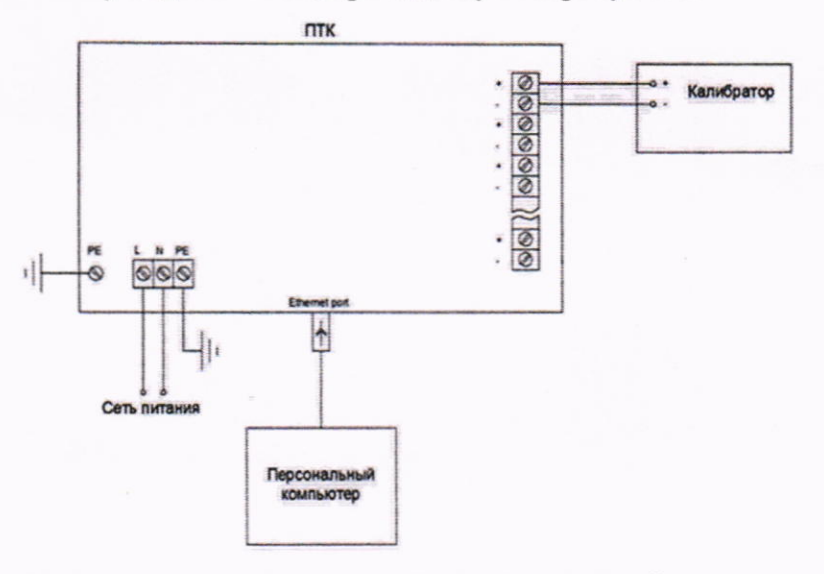

Рисунок 2 – Схема подключений при определении приведенной к диапазону измерений погрешности измерений напряжения постоянного тока, абсолютной погрешности измерений

ТЭДС термоэлектрических преобразователей в температурном эквиваленте

2) Подать напряжение питания на ПТК.

3) Выбрать на персональном компьютере режим отображения значений для поверяемого канала (напряжение постоянного тока).

4) Последовательно воспроизвести с помощью калибратора значения напряжения постоянного тока, соответствующие значениям от 0 % до 5 %, от 20 % до 30 %, от 45 % до 55 %, от 70 % до 80 %, от 95 % до 100 % от диапазона измерений напряжения постоянного тока.

5) Фиксировать воспроизведенные с помощью калибратора и измеренные с помощью ПТК значения напряжения постоянного тока.

6) Повторить операции, приведенные в п.п. 4) - 5) для каждого из каналов для соответствующего диапазона измерений напряжения постоянного тока и каждого диапазона измерений напряжения постоянного тока.

10.3 Определение относительной погрешности измерений частоты следования импульсов

Определение относительной погрешности измерений частоты следования импульсов, проводить в следующей последовательности:

1) Собрать схему подключений, приведенную на рисунке 3.

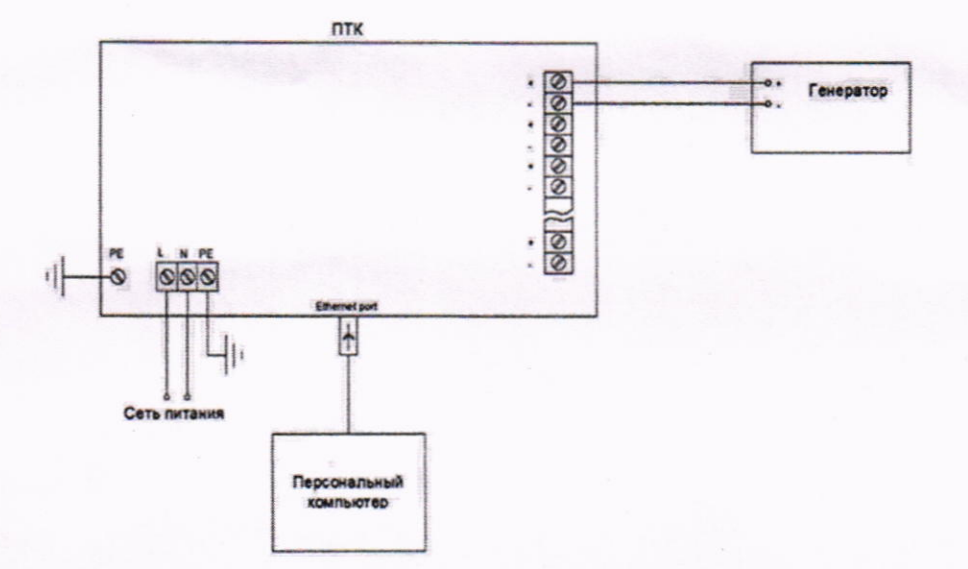

Генератор - Генератор сигналов произвольной формы DG1032Z.

Рисунок 3 - Схема подключений при определении относительной погрешности измерений частоты следования импульсов

2) Подать напряжение питания на ПТК.

3) Выбрать на персональном компьютере режим отображения значений для поверяемого канала (частота следования импульсов).

4) Последовательно воспроизвести с помощью генератора сигналов произвольной формы DG1032Z (далее - генератор) значения частоты следования импульсов, соответствующие значениям от 0 % до 5 %, от 20 % до 30 %, от 45 % до 55 %, от 70 % до 80 %, от 95 % до 100 % от диапазона измерений частоты следования импульсов при значении амплитуды выходного сигнала 5 В.

5) Фиксировать воспроизведенные с помощью генератора и измеренные с помощью ПТК значения частоты следования импульсов.

6) Повторить операции, приведенные в п.п. 4) - 5) для каждого из каналов для соответствующего диапазона измерений частоты следования импульсов и каждого диапазона измерений частоты следования импульсов.

10.4 Определение абсолютной погрешности измерений количества импульсов

Определение абсолютной погрешности измерений количества импульсов, проводить в следующей последовательности:

1) Собрать схему подключений, приведенную на рисунке 1.

2) Подать напряжение питания на ПТК.

3) Выбрать на персональном компьютере режим отображения значений для поверяемого канала (количество импульсов).

4) Последовательно воспроизвести с помощью калибратора пакеты импульсов (при частоте выходного сигнала 10000 Гц и амплитуде сигнала 5 В), соответствующие значениям 1 и 9999 импульсов.

5) Фиксировать воспроизведенные с помощью калибратора и измеренные с помощью ПТК значения количества импульсов.

6) Повторить операции, приведенные в п.п. 4) - 5) для каждого из каналов.

10.5 Определение приведенной к диапазону измерений погрешности измерений сопротивления постоянному току

Определение приведенной к диапазону измерений погрешности измерений сопротивления постоянному току, проводить в следующей последовательности:

1) Собрать схему подключений, приведенную на рисунке 4. Схема подключений четырехпроводная.

10

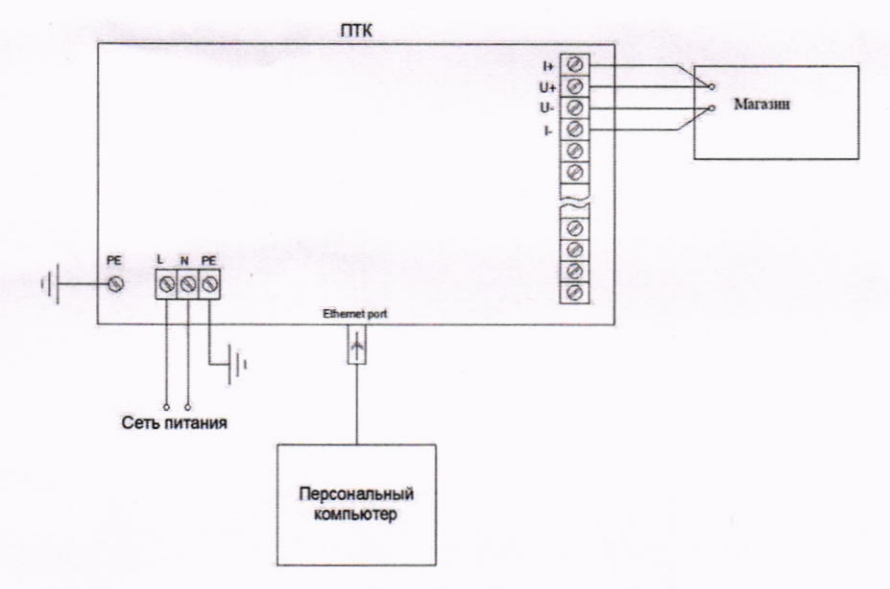

#### Магазин - Магазин сопротивления Р4831

Рисунок 4 - Схема подключений при определении приведенной к диапазону измерений погрешности измерений сопротивления постоянному току, абсолютной погрешности измерений сопротивления постоянному току термопреобразователей сопротивления в температурном эквиваленте

2) Подать напряжение питания на ПТК.

3) Выбрать на персональном компьютере режим отображения значений для поверяемого канала (сопротивление постоянному току). Выбрать в меню четырехпроводную схему подключения.

4) Последовательно воспроизвести с помощью магазина сопротивления Р4831 (далее - магазин) значения сопротивления постоянному току, соответствующие значениям от 0 % до 5 %, от 20 % до 30 %, от 45 % до 55 %, от 70 % до 80 %, от 95 % до 100 % от диапазона измерений сопротивления постоянному току.

5) Фиксировать воспроизведенные с помощью магазина и измеренные с помощью ПТК значения сопротивления постоянному току.

6) Повторить операции, приведенные в п.п. 4) - 5) для каждого из каналов.

10.6 Определение абсолютной погрешности измерений сопротивления постоянному току термопреобразователей сопротивления в температурном эквиваленте

Определение абсолютной погрешности измерений сопротивления постоянному току термопреобразователей сопротивления в температурном эквиваленте проводить в следующей последовательности:

1) Собрать схему подключений, приведенную на рисунке 4. Схема подключений четырехпроводная.

2) Подать напряжение питания на ПТК.

3) Выбрать на персональном компьютере режим отображения значений для поверяемого канала в температурном эквиваленте. Выбрать в меню четырехпроводную схему подключения. Согласно таблице 3 установить соответствующий тип термопреобразователя сопротивления и последовательно воспроизвести с помощью магазина значения сопротивления постоянному току, эквивалентные значениям температуры.

Таблица 3 – Испытательные сигналы для определения абсолютной погрешности измерений сопротивления постоянному току термопреобразователей сопротивления в температурном эквиваленте

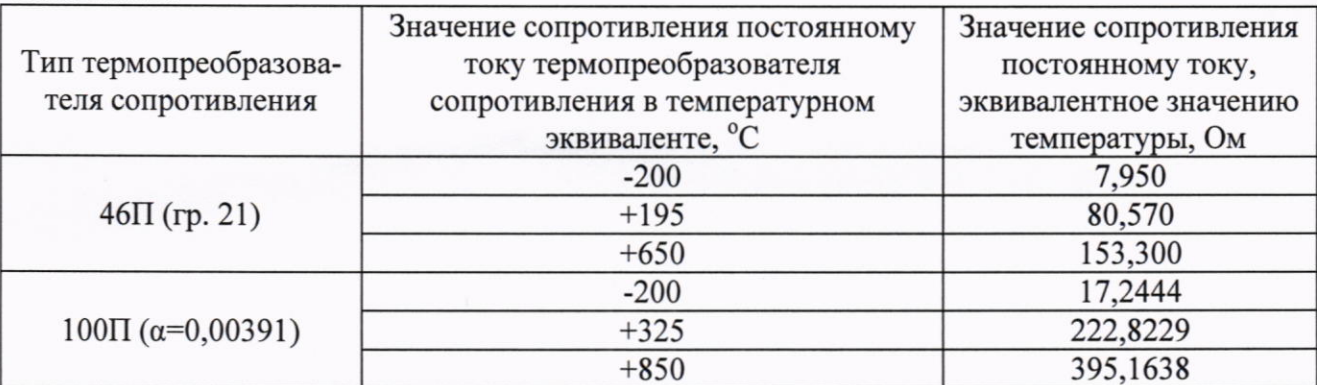

4) Фиксировать значения температуры, измеренные с помощью ПТК.

5) Повторить операции, приведенные в п.п. 3) - 4) для каждого из каналов.

10.7 Определение абсолютной погрешности измерений ТЭДС термоэлектрических преобразователей в температурном эквиваленте

Определение абсолютной погрешности измерений ТЭДС термоэлектрических преобразователей в температурном эквиваленте, проводить в следующей последовательности:

1) Собрать схему подключений, приведенную на рисунке 2.

2) Подать напряжение питания на ПТК.

3) Выбрать на персональном компьютере режим отображения значений для поверяемого канала в температурном эквиваленте. Согласно таблице 4 установить соответствующий тип термоэлектрического преобразователя и последовательно воспроизвести с помощью калибратора значения напряжения постоянного тока, эквивалентные значениям температуры. Для измерений температуры холодного спая использовать заранее предустановленную температуру, равную 0 °С для соответствующей НСХ (настраивается при конфигурации ПТК).

Таблица 4 - Испытательные сигналы для определения абсолютной погрешности измерений ТЭДС термоэлектрических преобразователей в температурном эквиваленте

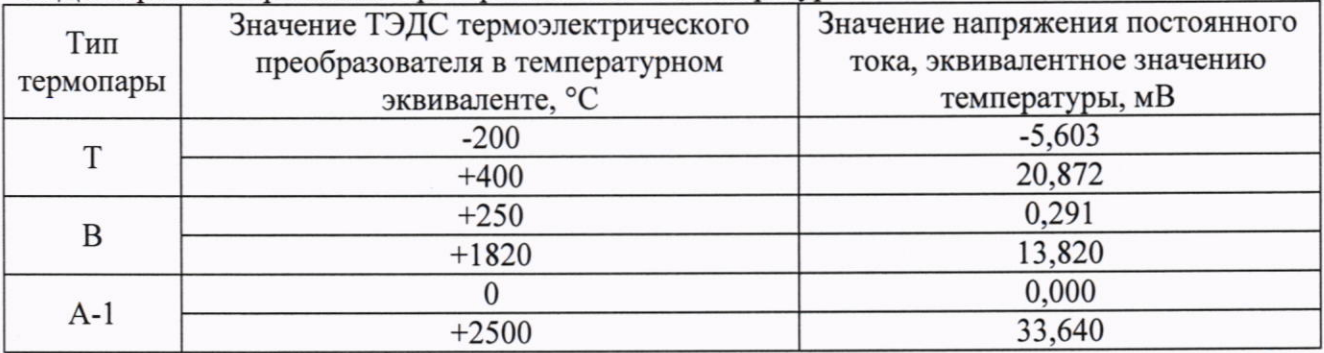

4) Фиксировать значения температуры, измеренные с помощью ПТК.

5) Повторить операции, приведенные в п.п. 3) - 4) для каждого из каналов.

10.8 Определение приведенной к диапазону воспроизведений погрешности воспроизведений силы постоянного тока

Определение приведенной к диапазону воспроизведений погрешности воспроизведений силы постоянного тока, проводить в следующей последовательности:

1) Собрать схему подключений, приведенную на рисунке 5.

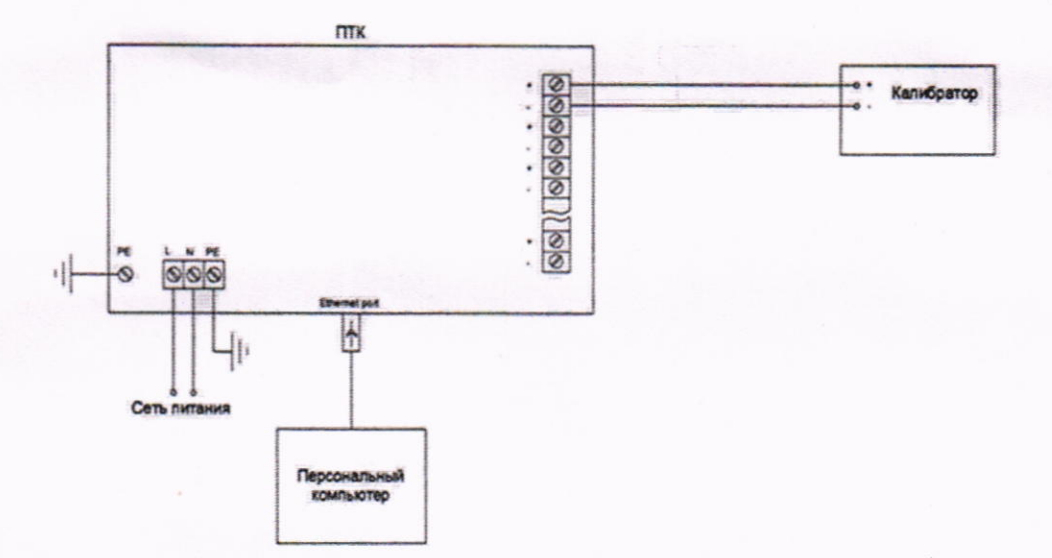

Рисунок 5 - Схема подключений при определении приведенной к диапазону воспроизведений погрешности воспроизведений силы постоянного тока

2) Подать напряжение питания на ПТК.

3) Выбрать на персональном компьютере режим воспроизведений силы постоянного тока для поверяемого канала.

4) Последовательно воспроизвести с помощью ПТК значения силы постоянного тока, соответствующие значениям от 0 % до 5 %, от 20 % до 30 %, от 45 % до 55 %, от 70 % до 80 %, от 95 % до 100 % от диапазона воспроизведений силы постоянного тока.

5) Фиксировать воспроизведенные с помощью ПТК и измеренные с помощью калибратора (в режиме измерений силы постоянного тока) значения силы постоянного тока.

6) Повторить операции, приведенные в п.п. 4) - 5) для каждого из каналов и каждого диапазона воспроизведений силы постоянного тока.

10.9 Определение приведенной к диапазону воспроизведений погрешности воспроизведений напряжения постоянного тока

Определение приведенной к диапазону воспроизведений погрешности воспроизведений напряжения постоянного тока, проводить в следующей последовательности:

1) Собрать схему подключений, приведенную на рисунке 6.

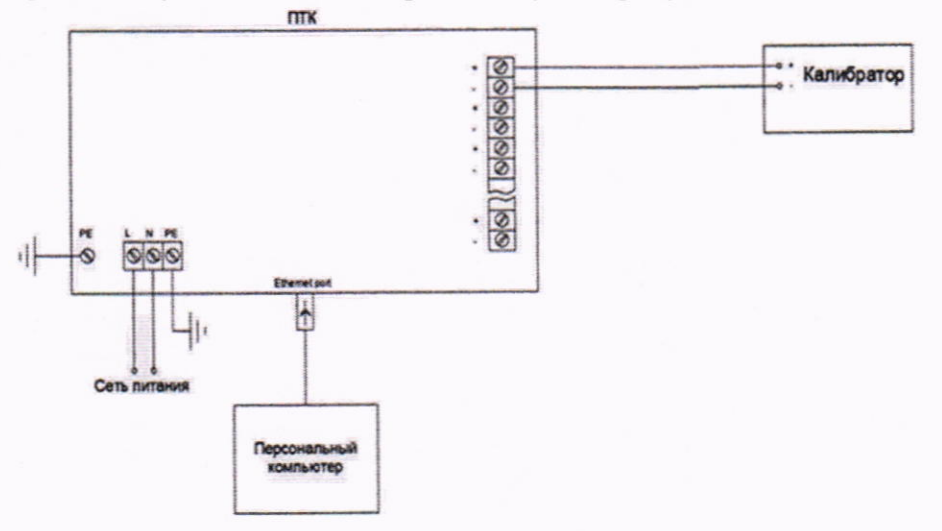

Рисунок 6 - Схема подключений при определении приведенной к диапазону воспроизведений погрешности воспроизведений напряжения постоянного тока

2) Подать напряжение питания на ПТК.

3) Выбрать на персональном компьютере режим воспроизведений напряжения постоянного тока для поверяемого канала.

4) Последовательно воспроизвести с помощью ПТК значения напряжения постоянного тока, соответствующие значениям от 0 % до 5 %, от 20 % до 30 %, от 45 % до 55 %, от 70 % до 80 %, от 95 % до 100 % от диапазона воспроизведений напряжения постоянного тока.

5) Фиксировать воспроизведенные с помощью ПТК измеренные с помощью калибратора (в режиме измерений напряжения постоянного тока) значения напряжения постоянного тока.

6) Повторить операции, приведенные в п.п. 4) - 5) для каждого из каналов и каждого диапазона воспроизведений напряжения постоянного тока.

#### СРЕДСТВА ИЗМЕРЕНИЙ 11 ПОДТВЕРЖДЕНИЕ СООТВЕТСТВИЯ МЕТРОЛОГИЧЕСКИМ ТРЕБОВАНИЯМ

11.1 Формулы для расчета погрешностей

11.1.1 Приведенную к диапазону измерений погрешность измерений силы постоянного тока  $\gamma_1$ , %, рассчитать по формуле:

$$
\gamma_{\rm I} = \frac{I_{\rm H3M} - I_{\rm 3T}}{I_{\rm H0PM}} \cdot 100,\tag{1}
$$

где  $I_{H3M}$  - значение силы постоянного тока, измеренное ПТК, мА;

 $I_{\rm yr}$  - значение силы постоянного тока, воспроизведенное с помощью калибратора, MA:

I<sub>норм</sub> - нормирующее значение, равное ширине диапазона измерений силы постоянного тока, мА.

11.1.2 Приведенную к диапазону измерений погрешность измерений напряжения постоянного тока  $\gamma_U$ , %, рассчитать по формуле:

$$
\gamma_{\rm U} = \frac{U_{\rm H3M} - U_{\rm 3T}}{U_{\rm H0PM}} \cdot 100,\tag{2}
$$

где  $U_{\text{H3M}}$  – значение напряжения постоянного тока, измеренное ПТК, мВ (В);

 $U_{\text{3T}}$  – значение напряжения постоянного тока, воспроизведенное с помощью калибратора, мВ (B);

 $U_{\text{HODM}}$  – нормирующее значение, равное ширине диапазона измерений напряжения постоянного тока, мВ (В).

11.1.3 Относительную погрешность измерений частоты следования импульсов  $\delta_f$ , %, рассчитать по формуле:

$$
\delta_{\rm f} = \frac{f_{\rm H3M} - f_{\rm 3T}}{f_{\rm 3T}} \cdot 100,\tag{3}
$$

где f<sub>изм</sub> - значение частоты следования импульсов, измеренное ПТК, Гц;

 $f_{\rm cr}$  – значение частоты следования импульсов, воспроизведенное генератором, Гц.

11.1.4 Абсолютную погрешность измерений количества импульсов,  $\Delta$ <sub>T</sub>, имп., рассчитать по формуле:

$$
\Delta_{\rm T} = T_{\rm H3M} - T_{\rm 3T},\tag{4}
$$

где Т<sub>изм</sub> - значение количества импульсов, измеренное ПТК, имп.;  $T_{\text{ST}}$  – значение количества импульсов, измеренное частотомером, имп.

11.1.5 Приведенную к диапазону измерений погрешность измерений сопротивления постоянному току,  $\gamma_R$ , %, рассчитать по формуле:

где  $R_{\text{H3M}}$  – значение сопротивления постоянному току, измеренное ИК ПТК РЕГУЛ,

Ом;

 $R_{\rm \pi}$  – значение сопротивления постоянному току, воспроизведенное с помощью магазина, Ом;

 $R_{\text{HODM}}$  – нормирующее значение, равное ширине диапазона измерений сопротивления постоянному току, Ом.

11.1.6 Абсолютную погрешность измерений сопротивления постоянному току термопреобразователей сопротивления в температурном эквиваленте  $\Delta_{tR}$ , °С, рассчитать по формуле:

$$
\Delta_{\text{tR}} = t_{\text{H3MR}} - t_{\text{3TR}},\tag{6}
$$

где  $t_{\text{max}}$  – значение температуры, измеренное ПТК в температурном эквиваленте, °C;  $t_{\text{3TR}}$  - значение температуры, воспроизведенное магазином в температурном эквиваленте по ГОСТ 6651-2009 или в соответствии с таблицей А.1 для НСХ 46П (гр. 21), °С.

измерений ТЭДС термоэлектрических 11.1.7 Абсолютную погрешность преобразователей в температурном эквиваленте  $\Delta_{tJ}$ , °С, рассчитать по формуле:

$$
\Delta_{tU} = t_{H3MU} - t_{TU},\tag{7}
$$

где t<sub>изм</sub><sup>U</sup> - значение температуры, измеренное ПТК в температурном эквиваленте, °С;  $t_{\text{3TU}}$ - значение температуры, воспроизведенное калибратором в температурном эквиваленте по ГОСТ Р 8.585-2001, °С.

11.1.8 Приведенную к диапазону воспроизведений погрешность воспроизведений силы постоянного тока  $\gamma_{\text{Is}}$ , %, рассчитать по формуле:

$$
\gamma_{\text{Is}} = \frac{I_{\text{bocnp}} - I_{\text{3T}}.U}{I_{\text{hopM}.U}} \cdot 100,\tag{8}
$$

где  $I_{\text{bocnp}}$  - значение силы постоянного тока, воспроизведенное с помощью ПТК, мА;  $I_{\text{3T.U}}$  - значение силы постоянного тока, измеренное калибратором (в режиме измерений силы постоянного тока), мА.

11.1.9 Приведенную к диапазону воспроизведений погрешность воспроизведений напряжения постоянного тока  $\gamma_{\text{U}_B}$ , %, рассчитать по формуле:

$$
\gamma_{\text{U}_\text{B}} = \frac{U_{\text{bocnp}} - U_{\text{tr}}}{U_{\text{HopM}}.U} \cdot 100,\tag{9}
$$

где U<sub>воспр</sub> - значение напряжения постоянного тока, воспроизведенное с помощью  $\Pi$ TK, B;

 $U_{\text{3T,U}}$  – значение напряжения постоянного тока, измеренное калибратором (в режиме измерений напряжения постоянного тока), В.

11.2 ПТК подтверждает соответствие метрологическим требованиям, установленным при утверждении типа, если полученные значения погрешностей не превышают пределов, указанных в таблицах А.1 - А.4 Приложения А.

При невыполнении любого из вышеперечисленных условий (когда ПТК не подтверждает соответствие метрологическим требованиям), поверку ПТК прекращают, результаты поверки признают отрицательными.

#### 12 ОФОРМЛЕНИЕ РЕЗУЛЬТАТОВ ПОВЕРКИ

12.1 Результаты поверки ПТК подтверждаются сведениями, включенными в Федеральный информационный фонд по обеспечению единства измерений в соответствии с порядком, установленным действующим законодательством.

12.2 При проведении поверки в сокращенном объеме (в соответствии с заявлением владельца средства измерений) в сведениях о поверке указывается информация, для каких измерительных каналов, автономных блоков (модулей) из состава средства измерений, измеряемых величин, диапазонов измерений выполнена поверка.

12.3 По заявлению владельца ПТК или лица, представившего его на поверку, положительные результаты поверки (когда ПТК подтверждает соответствие метрологическим требованиям) оформляют свидетельством о поверке по форме, установленной в соответствии с действующим законодательством, и (или) нанесением на ПТК знака поверки, и (или) внесением в паспорт ПТК записи о проведенной поверке, заверяемой подписью поверителя и знаком поверки, с указанием даты поверки.

12.4 По заявлению владельца ПТК или лица, представившего его на поверку, отрицательные результаты поверки (когда ПТК не подтверждает соответствие метрологическим требованиям) оформляют извещением о непригодности к применению средства измерений по форме, установленной в соответствии с действующим законодательством.

12.5 Протоколы поверки ПТК оформляются в произвольной форме.

Технический директор ООО «НИЦ «ЭНЕРГО»

Ведущий инженер ООО «НИЦ «ЭНЕРГО»

 $\frac{1}{\sqrt{2}}$ П. С. Казаков

С. Р. Гиоргадзе

## ПРИЛОЖЕНИЕ А

### Номинальные статические характеристики

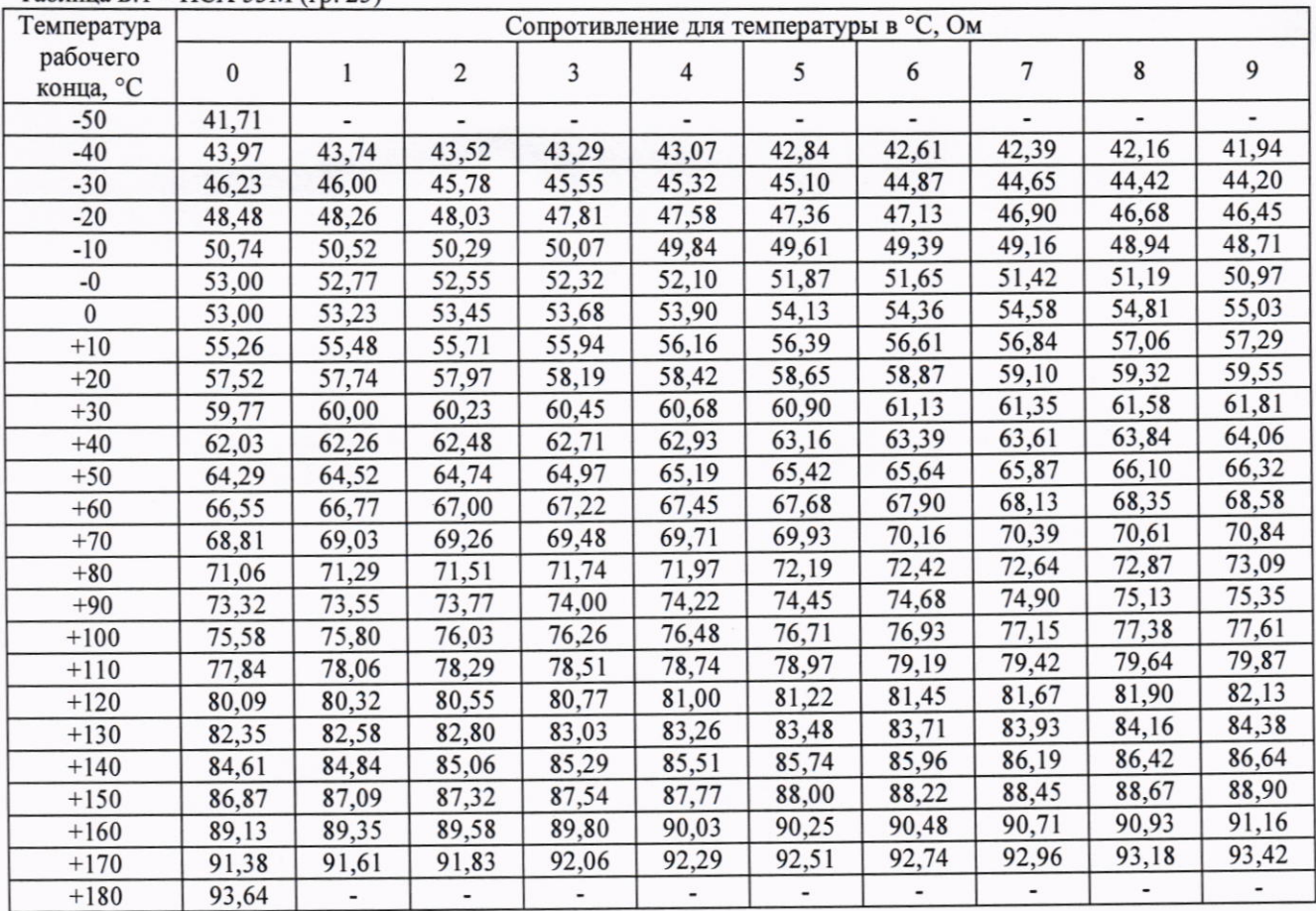

#### Таблица Б.1 - НСХ 53М (гр. 23)

### Таблица Б.2 – НСХ 46П (гр. 21)

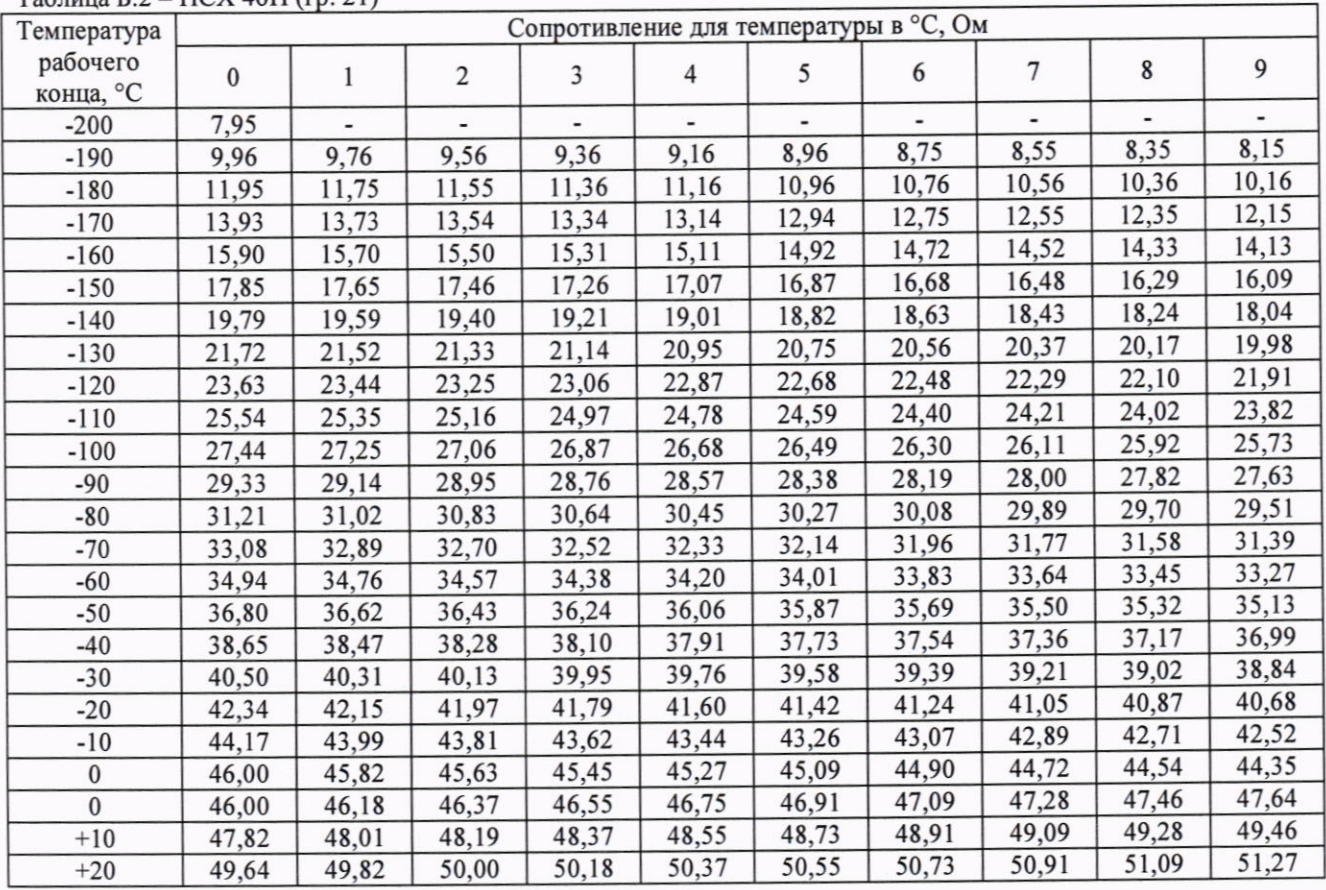

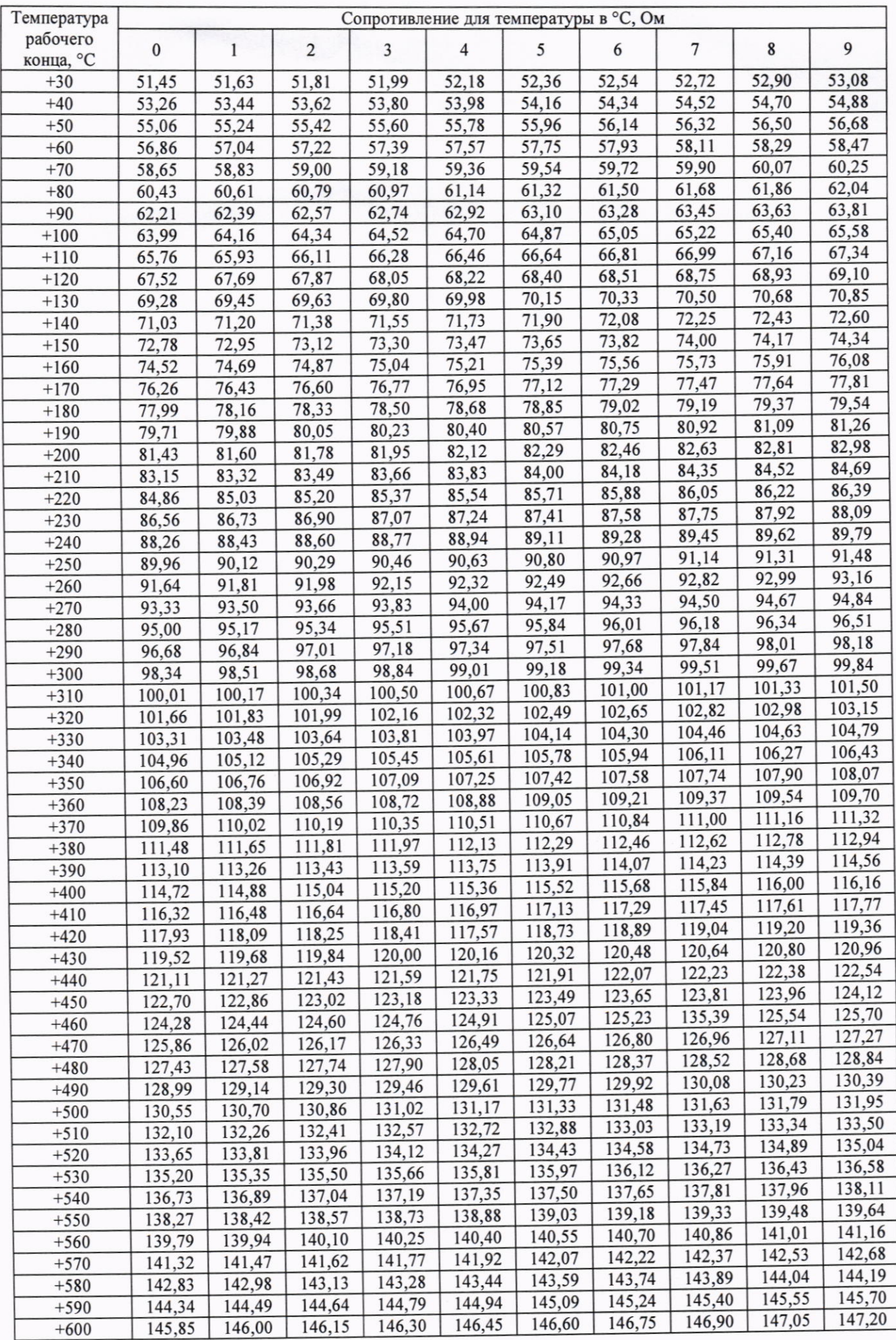

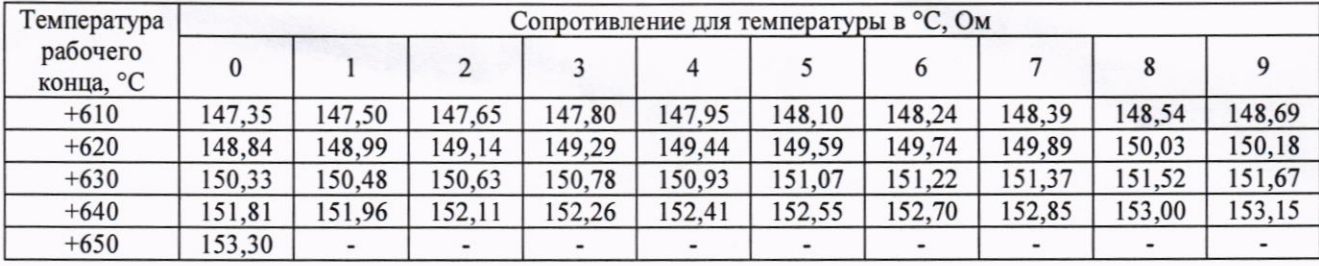

¥